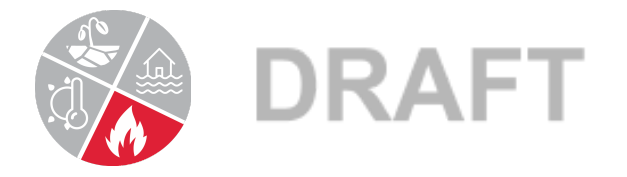

## **Wildfire GIS Activity Instructions**

## **What areas in our community have the most risk?**

- 1. Go to the [Colorado](https://co-pub.coloradoforestatlas.org/#/) State Forest Service Wildfire Risk Public Viewer map. Take the tour to get familiar with the map (click the "Next" button).
- 2. Type the name of your community into the "Search for location" bar.
- 3. Explore the different layers under the "Explore Map Themes" options, specifically the "Wildfire Risk Themes" and the "Wildfire Effects Themes". To see the legend, click on "VIEW LEGEND" next to "Select a Map Theme" in the bar on the left hand side.
- 4. Learn more about the datasets (layers) in the "Map Theme [Descriptions](https://co-pub.coloradoforestatlas.org/docs/CSFS-Wildfire_Risk_Public_Viewer-Map_Theme_Description.pdf)" document.
- 5. Identify three areas at risk of wildfire in your community are there specific community centers (schools, libraries, hospitals) at risk? Are there neighborhoods at risk? If no buildings are at risk in your community, are there recreation areas close by that have wildfire risk?

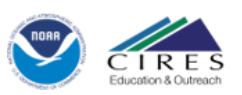

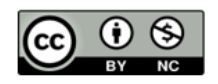